## 成功高中學生學習歷程檔案收訖明細確認說明

上學習歷程檔案平台(https://074339.kp.ncnu.edu.tw/),進行學習歷程資料確認工作,須確 認資料如下:

109‐2 學期:修課紀錄、校內幹部經歷

109 學年度:課程學習成果、多元表現

## 操作方式:(請於 **11/9(**二**)17:00** 前完成確認,有問題也是在前述時間內找相關單位確認)

學校首頁→學生專區→高中學習歷程檔案平台→輸入帳號、密碼、驗證碼登入→ 系統左側功能列→收訖明細確認→點選學年期→查詢→下方確認狀態→ 若無誤,選確認資料正確→確認

## →若校內幹部經歷、多元表現有誤,請找學務處訓育組確認;課程學習成果有誤,請找教務 處註冊組確認

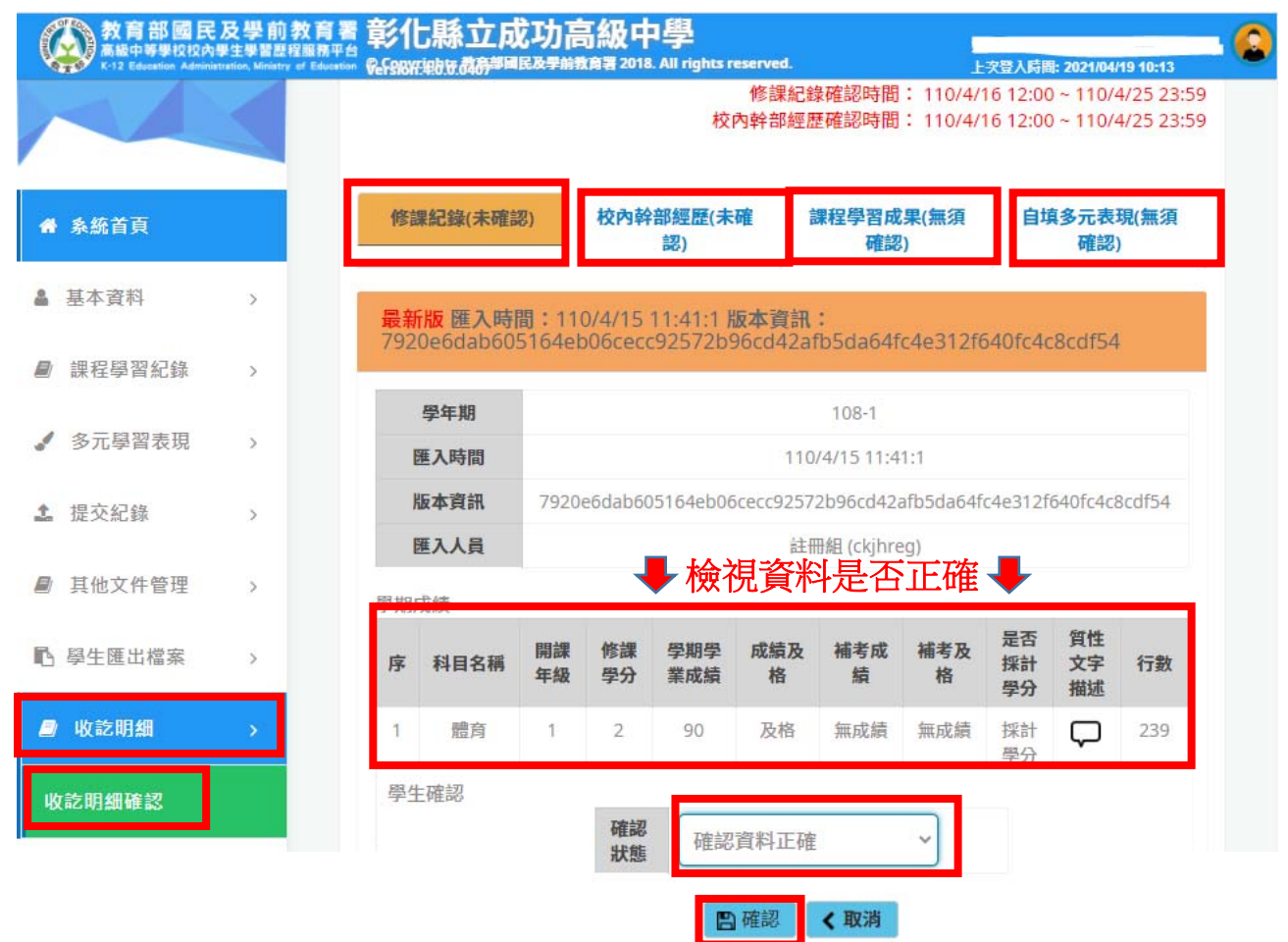

【本次檢視重點】: 修課記錄:檢視修課內容及成績是否有誤。 校內幹部經歷:此為學校訓育組統一上傳資料,非自填多元表現,檢視是否正確。 課程學習成果:僅檢視與您勾選提交的成果是否一致,不允許換件作業。 自填多元表現:僅檢視與您勾選提交的成果是否一致,不允許換件作業。